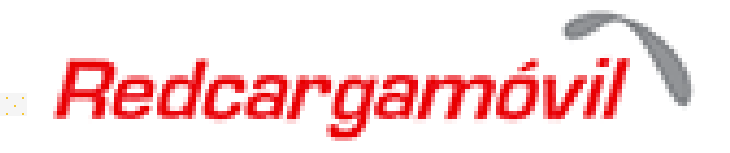

## **¿COMÓ HABILITAR RECARGAS DE GOLTV PLAY?**

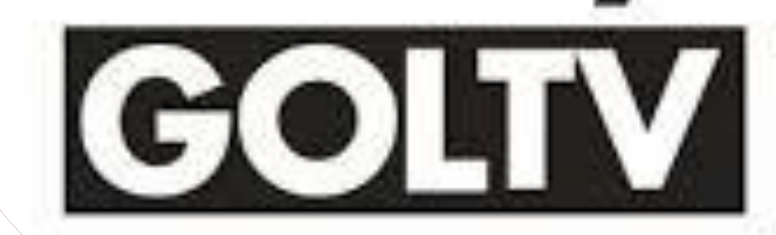

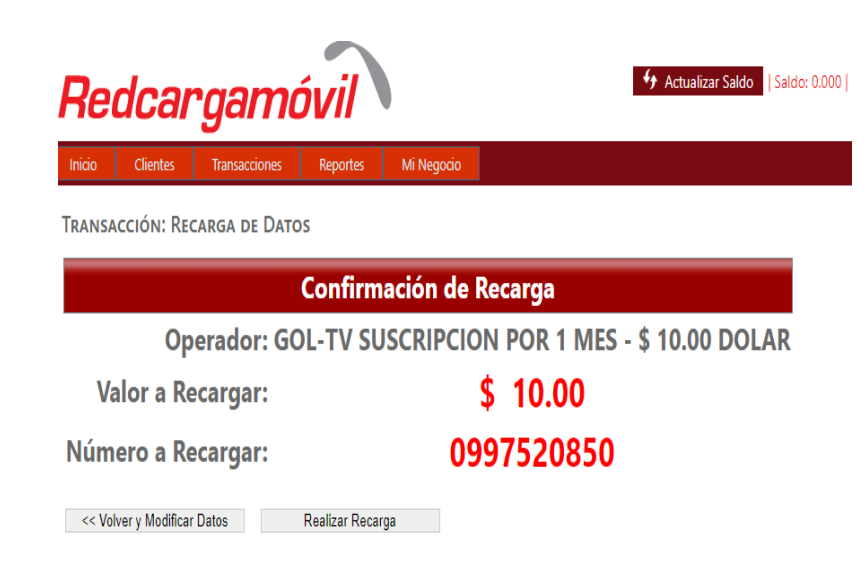

## **1.- Digitamos el numero a cuál vamos a recargar.**

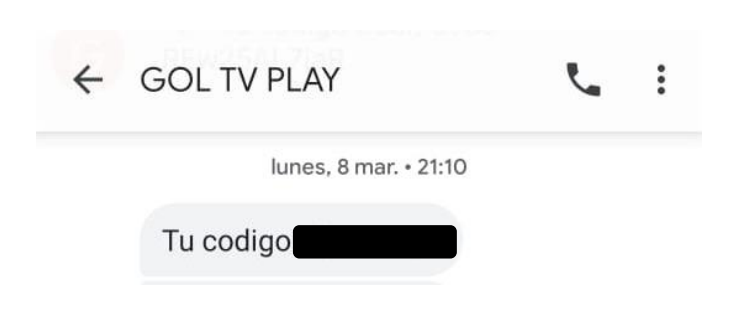

**2.- Recibiremos un mensaje con el código de la recargar.**

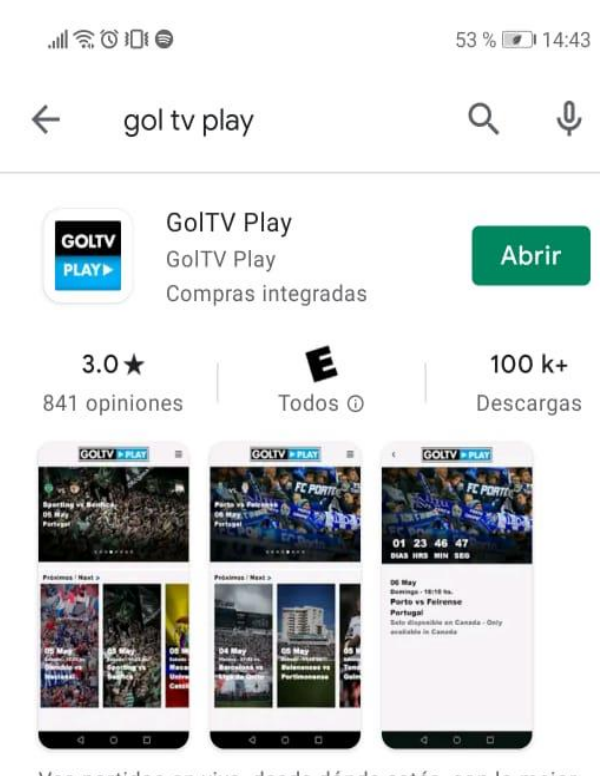

Vea partidos en vivo, desde dónde estés, con la mejor marca en fútbol: GOLTV.

**3.- En Google Play o Apple Store, buscamos e instalamos la app GolTV Play**

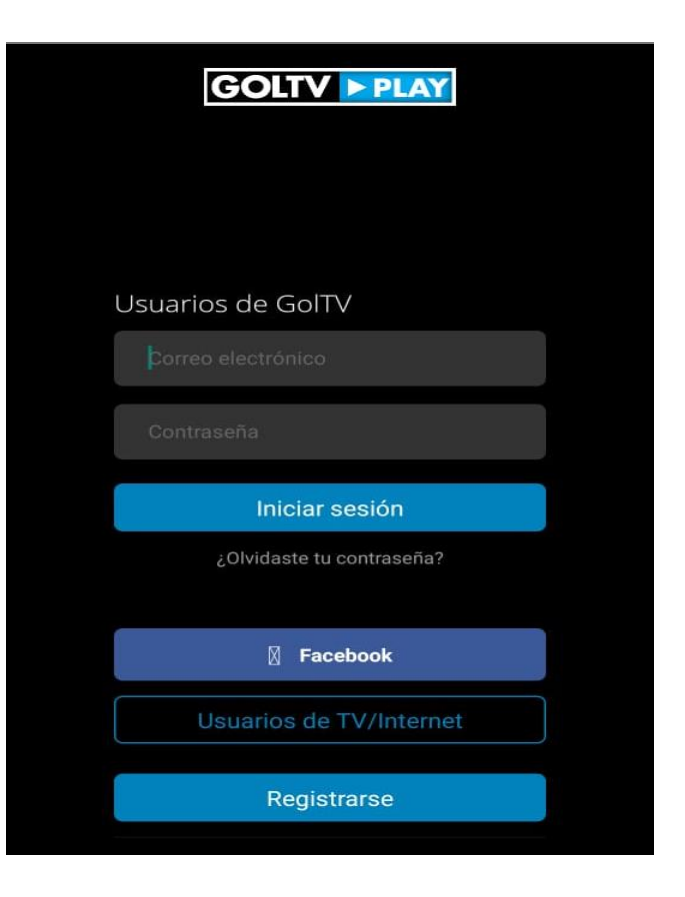

**4.- Ingresamos nuestros datos, si no tenemos una cuenta habilitada, registramos nuestros datos para acceder a una cuenta**.

Redcargam

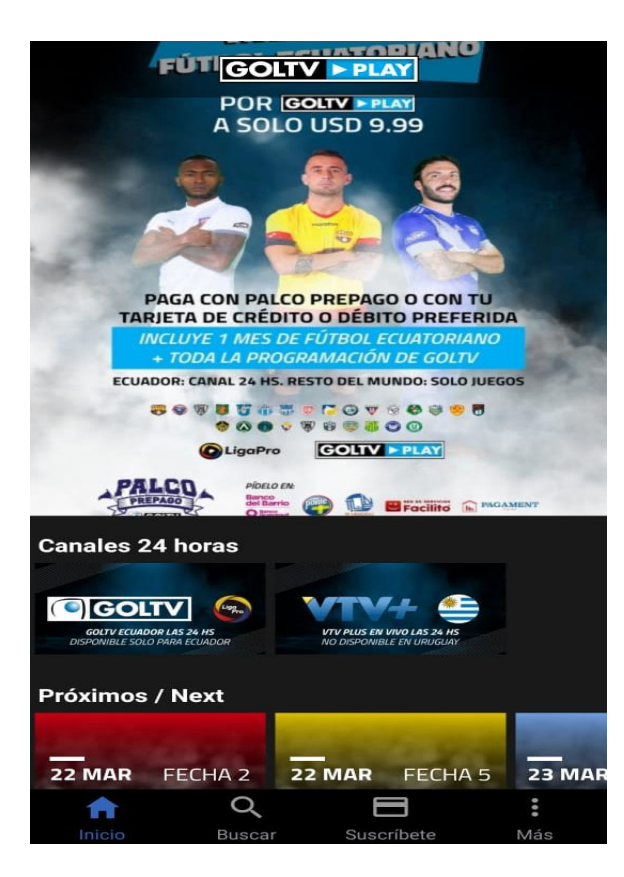

**5. - Presionamos en suscripciones.**

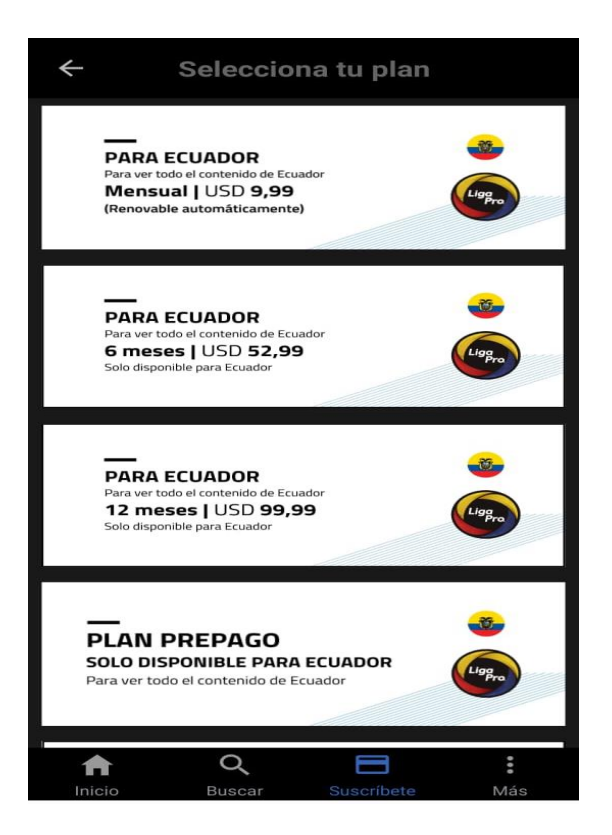

## **6. - Presionamos en plan prepago.**

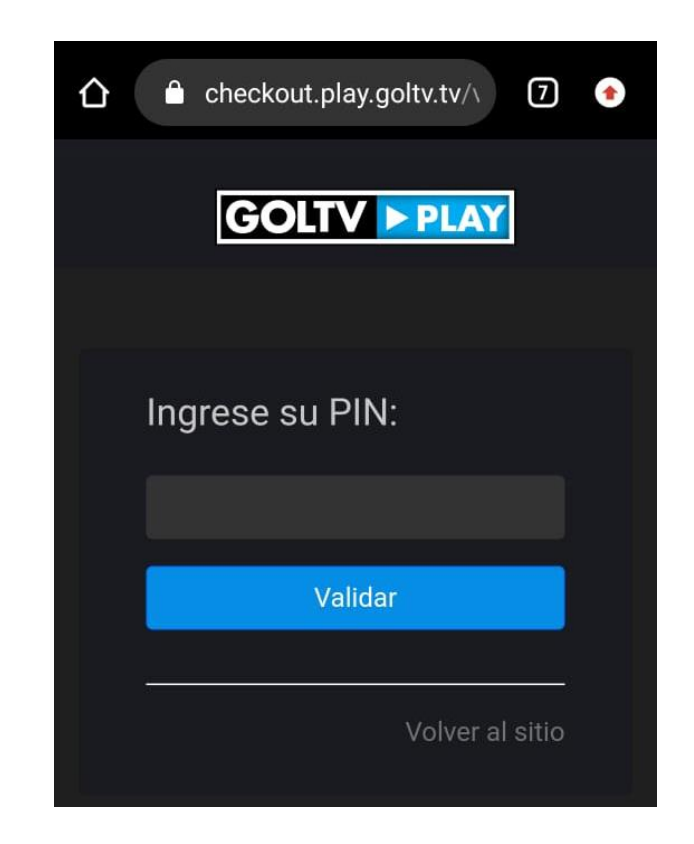

**7. - No permitirá ingresar el código que recibimos una vez confirmada la recarga.**

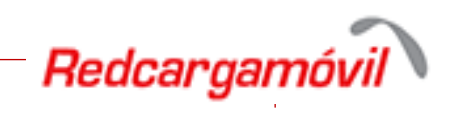